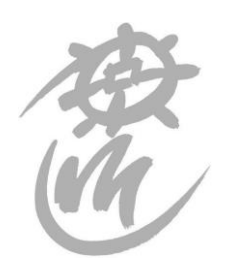

**Einwohnergemeinde Mühleberg**

Gemeindeschreiberei

## **Anleitung zur Eröffnung einer Firmenseite**

- 1. Homepage [www.muehleberg.ch](http://www.muehleberg.ch/) öffnen
- 2. Icon «Login» anklicken

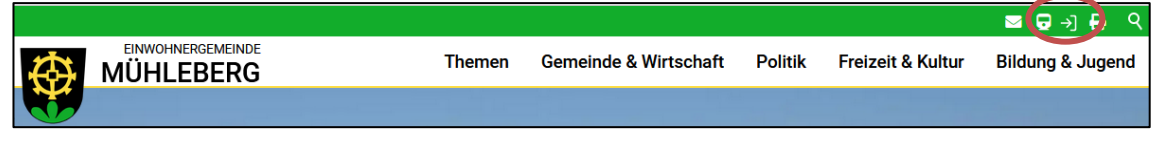

3. Auf «Hier können Sie sich registrieren» klicken und Benutzerregistrierung vornehmen.

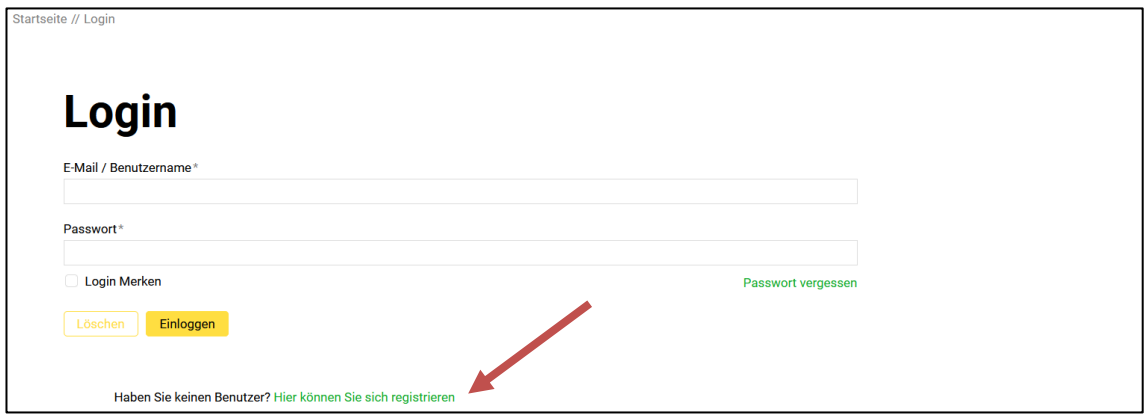

Beim erstmaligen Registrieren erhalten Sie eine Nachricht des Absenders «homepage@muehleberg.ch». Klicken Sie auf den Link im E-Mail, um die Registrierung abzuschliessen.

- 4. Klicken Sie erneut auf das Icon «Login», um die Anmeldung vorzunehmen.
- 5. Ihnen wird das Dashboard angezeigt. Sie haben nun die Möglichkeit Ihr Unternehmen zu erfassen:

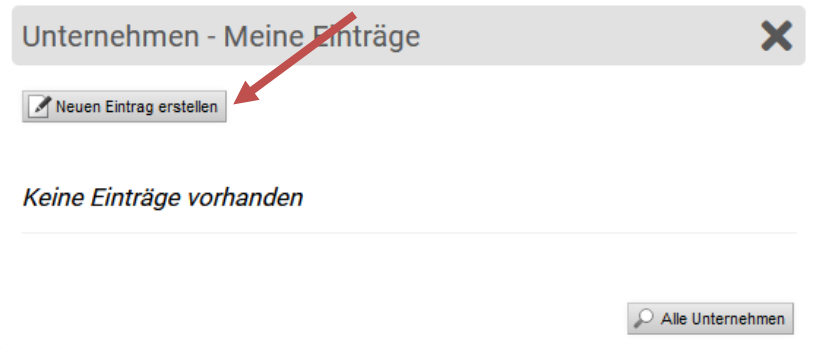

6. Nun können Sie die Angaben zu Ihrer Unternehmung vervollständigen und den Eintrag mit «Speichern» abschliessen.

7. Sie haben im Dashboard auch die Möglichkeit Firmenanlässe zu veröffentlichen oder Ihre Benutzerdaten anzupassen.

Die Einträge werden nach der Erstellung durch die Gemeindeverwaltung geprüft und freigeschaltet. Sie erhalten eine entsprechende Benachrichtigung per E-Mail. Haben Sie Fragen oder Probleme mit der Registrierung, melden Sie sich bei der Gemeindeverwaltung Mühleberg (E-Mail *hompage@muehleberg.ch,* Telefon 031 754 14 14).